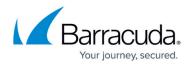

# How to Configure SecureEdge Access Global Settings

https://campus.barracuda.com/doc/104381544/

The Barracuda SecureEdge Manager allows administrators to configure SecureEdge Access settings on a global level as default settings. In addition to Web Filtering, SecureEdge Access now also incorporates several new safety features such as Tamper Proof, Device Pre-Logon, and User Device Limit.

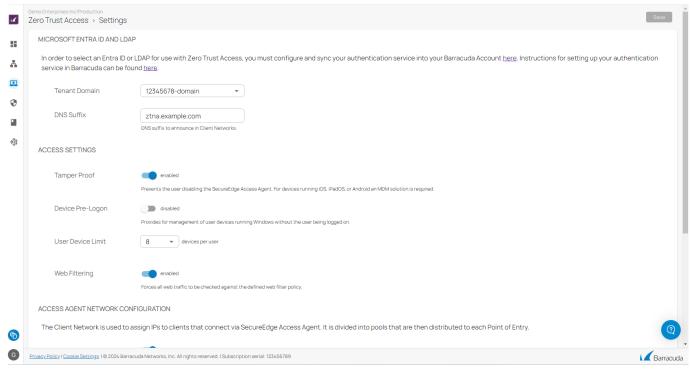

### **Create Access Settings**

- 1. Go to <u>https://se.barracudanetworks.com</u> and log in with your existing Barracuda Cloud Control account.
- 2. In the left menu, click the **Tenants/Workspaces** icon.
- 3. From the drop-down menu, select the workspace your SecureEdge Access should be configured for.
- 4. In the left menu, click the Access icon, and select Settings.

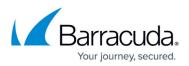

| 12 | Access              | × |
|----|---------------------|---|
|    | Users               |   |
| 봂  | Enrolled Devices    |   |
|    | Points of Entry     |   |
|    | Application Catalog |   |
| 0  | Settings            |   |

- 5. The **Settings** page opens.
- 6. In the **Access Settings** section, specify values for the following:
  - **Tamper Proof** Click to enable/disable. By default, **Tamper Proof** is disabled. Note: For devices running iOS, iPadOS, or Android, an MDM solution is required.
    - If **Tamper Proof** is enabled, the user will no longer be able to do the following:
      - Disable the SecureEdge Access Agent
      - Unenroll
      - The right-click **Quit** option for SecureEdge Access Agent will not be available in the system tray
    - If **Tamper Proof** is disabled, all of the above-mentioned features are available to the user.
  - Device **Pre-Logon** Click to enable/disable. By default, **Device Pre-Logon** is disabled.
    - If Device Pre-Logon is enabled, administrators can manage user devices running Windows without the user being logged in. Note: This feature is available only for Windows.
  - User Device Limit Select a user device limit from the drop-down menu. You can choose between 1 to 10 devices per user. User Device Limit refers to the number of devices the user is allowed to enroll. By default, User Device Limit is 5.
  - **Web Filtering** Click to enable/disable DNS-based web filtering. By default, **Web Filtering** is enabled.
    - If Web Filtering is enabled, all web traffic will be checked against the defined Web Filter policy. You can enforce Web Filtering policies for the web traffic that the clients connect to via the SecureEdge Agent in order to establish a secure connection to access internal and external company resources. For more information, see <u>Web Filter Policies</u>.

## Barracuda SecureEdge

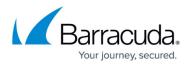

| MICROSOFT ENTRA ID AND LDAP In order to select an Entra ID or LDAP for use with Zero Trust Access, you must configure and sync your authentication service into your Barracuda Account here service in Barracuda can be found here. Tenant Domain 12345678-domain   DNS Suffix ztna example.com | e. Instructions for setting up your aut |
|----------------------------------------------------------------------------------------------------|-----------------------------------------|
| service in Barracuda can be found <u>here</u> . Tenant Domain                                                                                                    | g. Instructions for setting up your aut |
|                                                                                                    |                                         |
| DNS Suffix ztna.example.com                                                                                                    |                                         |
| DNS suffix to announce in Client Networks.                                                                                                    |                                         |
| ACCESS SETTINGS                                                                                                    |                                         |
| Tamper Proof enabled Prevents the user disabiling the SecureEdge Access Agent. For devices running (OS, PadOS, or Android an MDM solution is required.                                                                                                    |                                         |
| Device Pre-Logon enabled<br>Provides for management of user devices running Windows without the user being logged on.                                                                                                    |                                         |
| User Device Limit 8 v devices per user                                                                                                    |                                         |
| Web Filtering enabled Forces all web traffic to be checked against the defined web filter policy.                                                                                                    |                                         |
| ACCESS AGENT NETWORK CONFIGURATION                                                                                                    |                                         |
| The Client Network is used to assign IPs to clients that connect via SecureEdge Access Agent. It is divided into pools that are then distributed to each Point of                                                                                                    | Entry.                                  |

7. Click Save.

After configuration is complete, verify your SecureEdge Access settings on the SecureEdge Access Agent. The usage of ZTNA features is as follows:

- You can enable/disable Tamper Proof for all users
- You can enable/disable Device Pre-Logon for all users
- You can enable/disable Web Filtering for all users. If enabled, all web traffic will be checked against the defined Web Filter policy.
- By default, User Device Limit is 5. The range is between 1 and 10.

#### **Further Information**

The SecureEdge Access settings of the ZTNA features can also be defined on a user level. For more information how to set up ZTNA features per user, see <u>How to Configure SecureEdge Access User</u> <u>Settings</u>.

## Barracuda SecureEdge

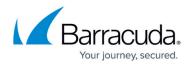

### Figures

- 1. global\_settings\_access.png
- 2. goto\_access\_settings.png
- 3. zta\_setup.png

© Barracuda Networks Inc., 2024 The information contained within this document is confidential and proprietary to Barracuda Networks Inc. No portion of this document may be copied, distributed, publicized or used for other than internal documentary purposes without the written consent of an official representative of Barracuda Networks Inc. All specifications are subject to change without notice. Barracuda Networks Inc. assumes no responsibility for any inaccuracies in this document. Barracuda Networks Inc. reserves the right to change, modify, transfer, or otherwise revise this publication without notice.